## **DOI-Metadaten anschauen**

Die Metadaten eines DOIs können Sie in Fabrica einsehen. Dazu klicken Sie in der DOI Liste auf den Titel einer bestimmten DOI und klicken auf "Summary View". Wählen Sie nun das gewünschte Metadatenformat aus der Liste aus und klicken Sie darauf. So können Sie sich die Metadaten in den verschiedenen Formaten wie z. B. DataCite XML, Schema.org oder BibTex anzeigen lassen.

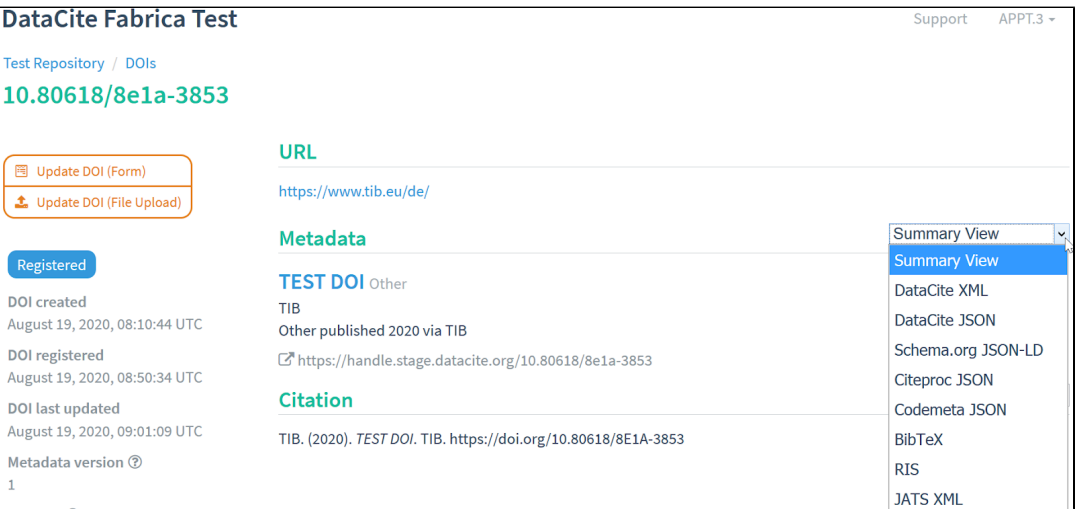

Außerdem können Sie sich auch die Darstellung der Metadaten in den verschiedenen Zitationsformaten darstellen lassen.

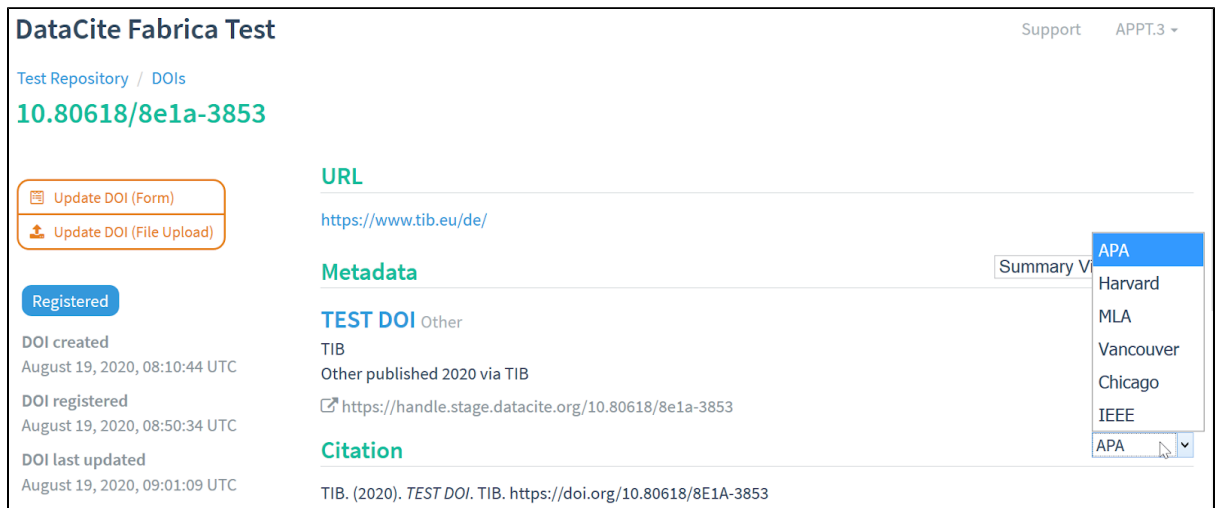